# 用gWidgets包创建图形用户界面

谢益辉

爱荷华州立大学统计系

#### 2010年6月15日

第三届中国R语言会议(北京)@中国人民大学

谢益辉 (爱荷华州立大学统计系) 用gWidgets[包创建图形用户界面](#page-15-0) 2010年6月15日 1 / 16

- 3

K 御 ▶ K 君 ▶ K 君 ▶

<span id="page-0-0"></span> $299$ 

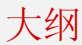

### [简介](#page-2-0)

- 2 [界面元素](#page-4-0)
	- [窗口](#page-4-0)
	- [按钮](#page-5-0)
	- [复选框](#page-6-0)/单选框
	- [下拉框](#page-7-0)
- [基本对话框](#page-8-0)
- [文本框](#page-9-0)
- [滑动条](#page-10-0)
- [页面布局](#page-11-0)
- [其它](#page-12-0)

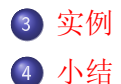

 $299$ 

K ロト K 御 ト K 君 ト K 君 K

- gWidgets本身提供了一个创建GUI的统一框架
	- 无需指定界面的具体类型,可用options(guiToolkit)事前/事后设定

简介

- 依赖于其它具体的界面包来实现界面元素的创建
	- RGtk2/gWidgetsRGtk2
	- tcltk/gWidgetstcltk
	- rJava/gWidgetsrJava
	- Qt? WWW?
- 演示

AD > 4 E >

<span id="page-2-0"></span> $QQ$ 

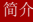

### 函数用法

- 用法都比较统一
	- 设置具体界面元素的特征,大多数元素都需要一个容器来放置 (container)
	- 添加用户操作的响应事件(handler)
	- svalue()可获取或改变控件的当前值,visible()可控制控件的可见性, enabled()控制控件的可用性……
	- addHandlerXXX()可对控件事后添加事件,如按键、鼠标移动、拖拽 等
	- 某些控件对象可类似于R对象操作,如gtable()可用[,]方式取下标

 $\Omega$ 

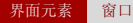

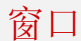

- gwindow(窗口标题, )
- 所有界面元素都将最终显示在窗口中

<span id="page-4-0"></span> $298$ 

 $4$  ロ }  $4$   $\overline{m}$  }  $4$   $\overline{m}$  }  $4$   $\overline{m}$  }

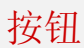

- o gbutton()
- 响应事件:鼠标点击
	- gbutton('hello', handler = function(h, ...)  $\{cat('Ouch! \n')\}$ , container  $=$  TRUE)

 $A \Box B$   $A \Box B$   $A \Box B$   $A \Box B$   $A \Box B$   $A$ 

<span id="page-5-0"></span> $298$ 

# 复选框/单选框

- o gcheckbox()
- gcheckboxgroup()
- o gradio()
- 获取控件值:svalue()

G.

 $\rightarrow$   $\equiv$   $\rightarrow$ 

 $\left\{ \left. \left( \left. \left( \mathbb{R} \right) \right| \times \left( \left. \mathbb{R} \right) \right| \right) \right\}$ 

4 D F

<span id="page-6-0"></span> $299$ 

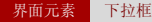

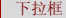

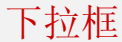

#### • gdroplist()

一番 谢益辉 (爱荷华州立大学统计系) 用gWidgets[包创建图形用户界面](#page-0-0) 2010年6月15日 8 / 16

<span id="page-7-0"></span> $299$ 

イロト イ部 トイヨ トイヨト

### 基本对话框

- o gmessage(): 信息框
- gconfirm(): 确认框
- galert(): 警告框

……  $\bullet$ 

<span id="page-8-0"></span> $QQ$ 

イロト イ部 トイヨ トイヨト

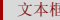

文本框

- $\bullet$  gedit(): 一行文本
- gtext(): 多行文本

<span id="page-9-0"></span>K ロ ▶ K 個 ▶ K 로 ▶ K 로 ▶ - 로 - K 9 Q @

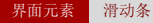

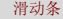

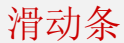

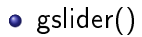

谢益辉 (爱荷华州立大学统计系) 用gWidgets[包创建图形用户界面](#page-0-0) 2010年6月15日 11 / 16

<span id="page-10-0"></span> $2990$ 

イロト イ部 トイ君 トイ君 トッ君

## 页面布局

- 两种方式
	- ggroup(): 集合一堆控件水平或竖直排列
	- glayout():表状结构任意排列

<span id="page-11-0"></span>K ロ ▶ K 個 ▶ K 로 ▶ K 로 ▶ 『로 『 YO Q @

## 其它控件

- $\bullet$  日历: gcalendar()
- 数据表: gdf()可编辑、gtable()不可编辑
- $\bullet$  框架: gframe()
- 图片: ggraphics()图形设备、gimage()图片框
- $\bullet$  输入框: ginput()
- $\bullet \ncong \mathbb{R}$   $\mathbb{N}: \mathbb{R}$  gmenu()
- 状态栏: gstatus()
- $\bullet$  工具栏: gtoolbar()
- 树形控件: gtree()

……

<span id="page-12-0"></span>KAD → ED KED → ED VOO

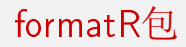

简单应用:一个文本框+若干个按钮,便是一个清理R代码的小工 具

实例

- 关键在于定义按钮的事件
- 页面布局用ggroup()

-4 B K

<span id="page-13-0"></span> $QQ$ 

 $\left\{ \left. \left( \left. \left( \mathbb{R} \right) \right| \times \left( \left. \mathbb{R} \right) \right| \right) \right\}$ 

4 D F

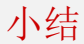

- 你也可以写傻瓜软件!
- 那又如何?
- 核心竞争力?

小结

<span id="page-14-0"></span> $2990$ 

イロト 不優 トイ君 トイ君 トッ君

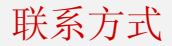

- 主页: <http://yihui.name>
- **•** Email: xie@yihui.name
- COS论坛R版块: <http://cos.name/cn/forum/15>(若非与我个人 相关的问题,请尽量发论坛)

小结

谢谢各位!

**<母 > <目** 

<span id="page-15-0"></span> $QQ$